# ДЕНЬ ТЕХНОЛОГИЙ

Сессия 1.

«Инструменты деловых коммуникации и информационные системы в КНИТУ»

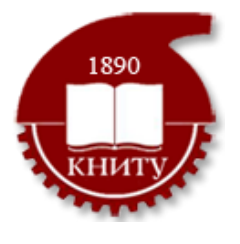

### Повестка

- I. Предпосылки проведения обучения
- II. Новости: информационная безопасность, новые сервисы
- III. Структура обучения
- IV. Анонс нового сервиса
- V. Временное решение Техсервис
- VI. Корпоративная почта: получение, порядок пользования
- VII. ИС Парус: порядок получения доступа и использования
- VIII. Офисные инструменты доступ, функции и возможности.
- IX. График обучающих мероприятия в КНИТУ

### Результаты опроса. Популярные средства деловых коммуникаций\*

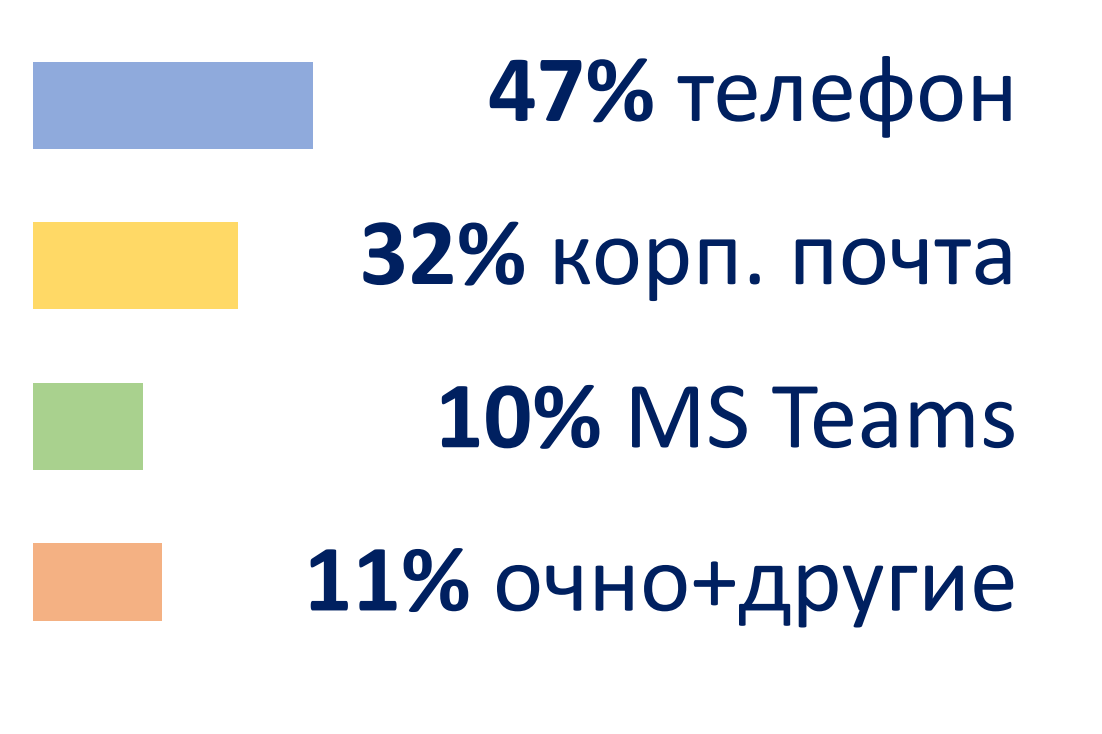

Запрос на обучение **39%** Корп. почта **47%** MS Teams

В использовании каких инструментов корпоративной почты вы испытываете необходимость в обучении

#### Дополнительные сведения

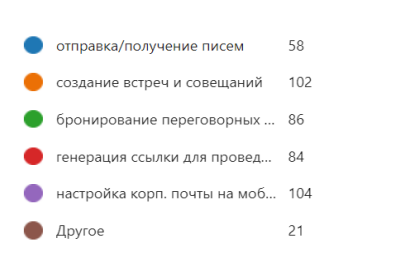

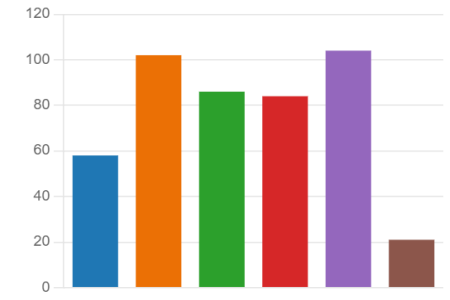

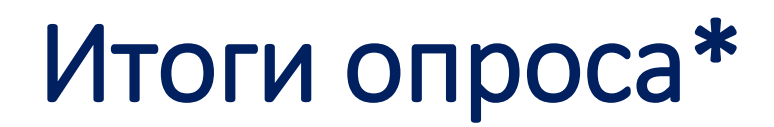

**37%** опрощенных не знают порядок обращения в отдел поддержки рабочих мест при возникновении проблем с компьютерной техникой

**55%** опрошенных не знают порядок установки ПО

**46%** сотрудников ведут деловые переговоры по телефону

**66%** не знают о порядке получения доступа к информационным системам вуза

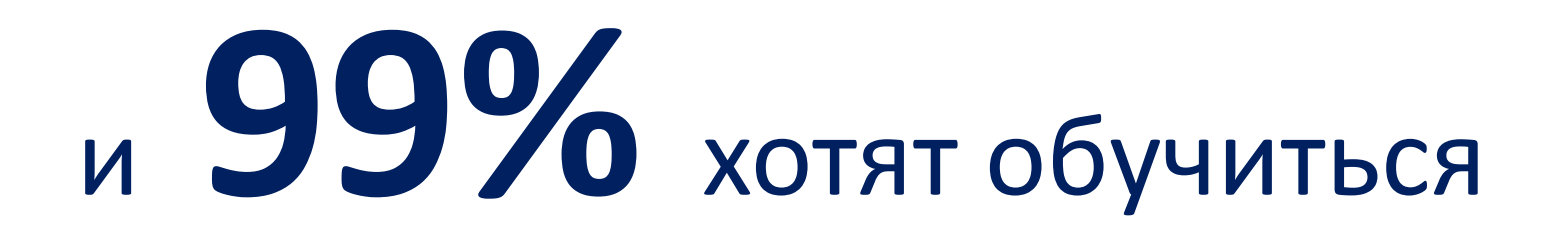

\*по данным опроса сотрудников блока образования, проведенного в марте 2023 г.

# Комплексная программа обучения сотрудников цифровой грамотности – ТОП задача СЦТ\*

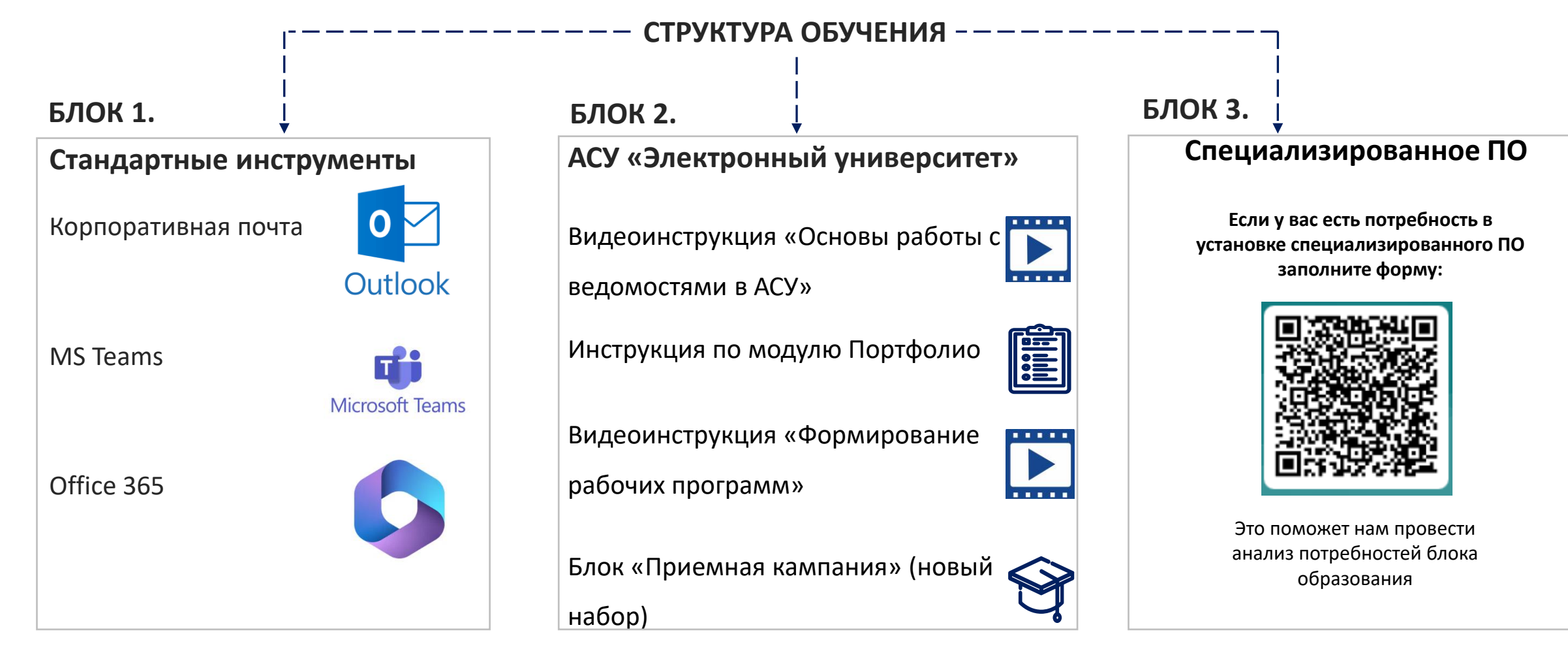

### \*СЦТ - Стратегия цифровой трансформации вуза

# Новости

- ИНФОРМАЦИОННАЯ БЕЗОПАСНОСТЬ
- РАЗДЕЛ САЙТА АБИТУРИЕНТУ НОВАЯ ВЕРСИЯ
- «АССИСТЕНТ» ИНСТРУМЕНТ УДАЛЕННОГО ДОСТУПА
- ОБУЧЕНИЕ ПО РАБОТЕ С IT-инструментами

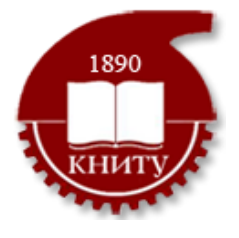

# Информационная безопасность

**Требования ФСТЭК и специализированных органов исполнительной власти**

- **Защита от несанкционированной установки пиратского ПО (Права администратора только у сотрудников ОПРМ) 1**
- Политика паролей **смена каждые 90 дней 2**
- Временная блокировка учетной записи **10 попыток, на 10 минут 3**
- **Запрещено** использовать **личные почты 4**

# Правила информационной безопасности

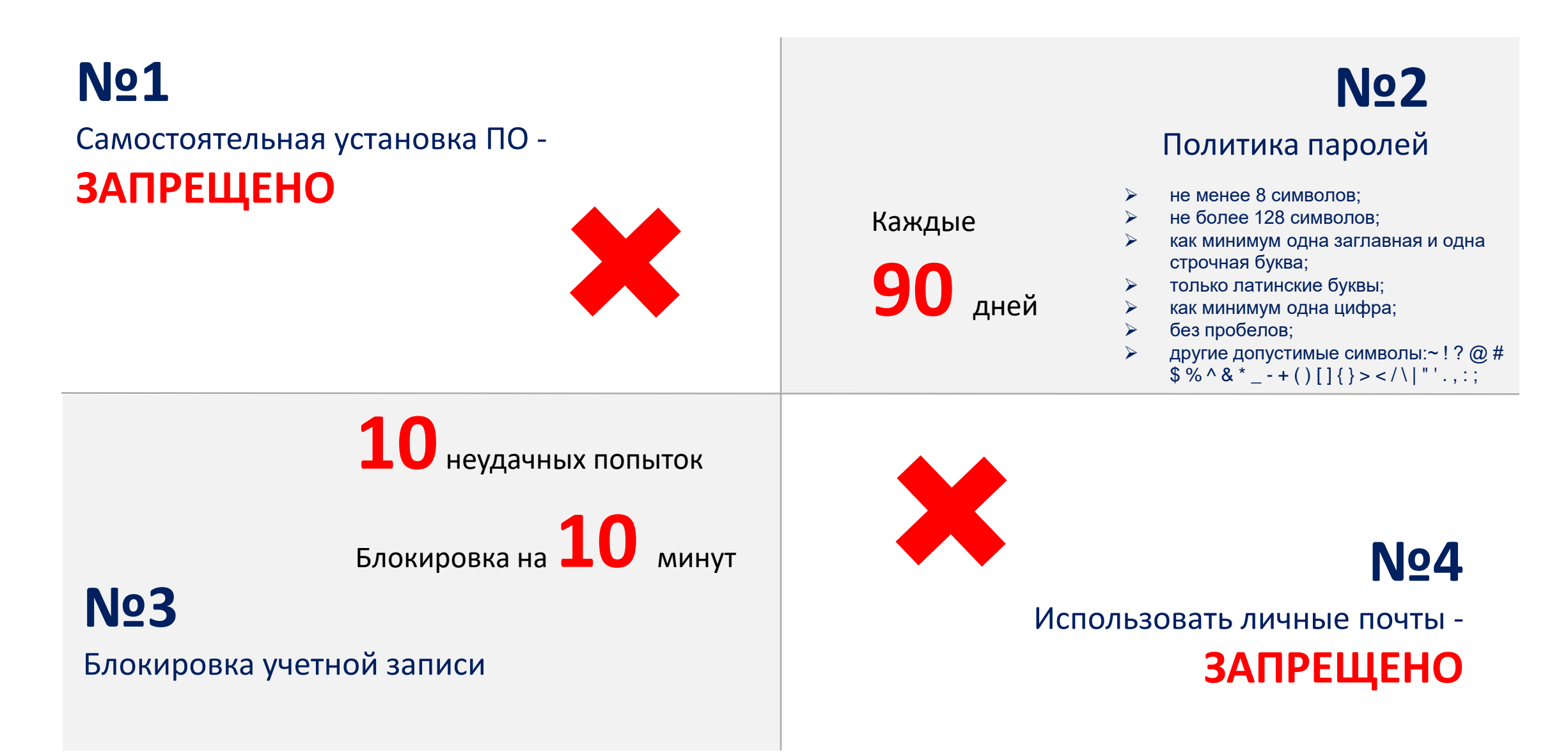

# «АБИТУРИЕНТУ» - старт новой версии раздела сайта

- Размещены все сведения и **материалы по потребностям пользователей**
- 
- Легко найти нужную информацию **в 3 клика**

### **Калькулятор ЕГЭ**

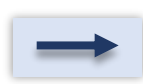

**Визитные карточки институтов** и сведения о том, какие кадры готовятся

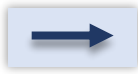

**Правила приема** для школьников, бакалавров, магистров, аспирантов

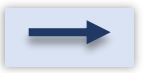

Новый **дружелюбный дизайн**

# «АССИСТЕНТ» -ИНСТРУМЕНТ УДАЛЕННОЙ ПОМОЩИ

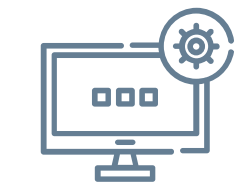

Безопасная техническая поддержка пользователей без необходимости присутствия сотрудника технической поддержки рядом

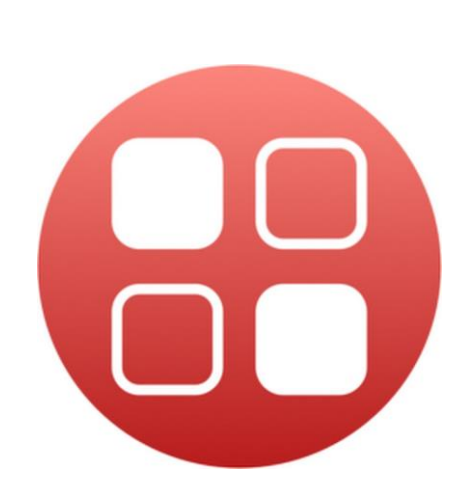

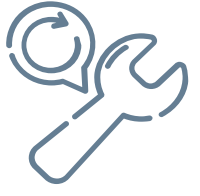

Возможность получить техподдержку если вы в командировке

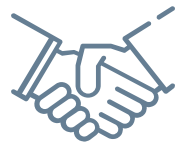

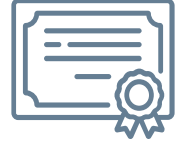

Сертифицировано ФСТЭК России для применения в государственных информационных системах

Подключение к компьютеру осуществляется после подтверждения пользователем

*Удаленное обслуживание доступно только для тех пользователей, чья техника находится в домене*

# Единое окно для заявок в сервисные службы

- ЧТО ТАКОЕ ТЕХСЕРВИС
- ПОРЯДОК ОФОРМЛЕНИЯ ЗАЯВОК
- АНОНС НОВОГО ИНСТРУМЕНТА И СРАВНЕНИЕ С ИМЕЮЩИМСЯ РЕШЕНИЕМ

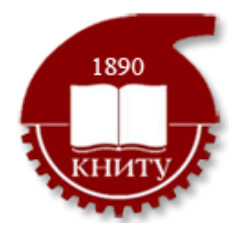

# Техсервис – это окно для обращения в сервисные службы (АХР, IT)

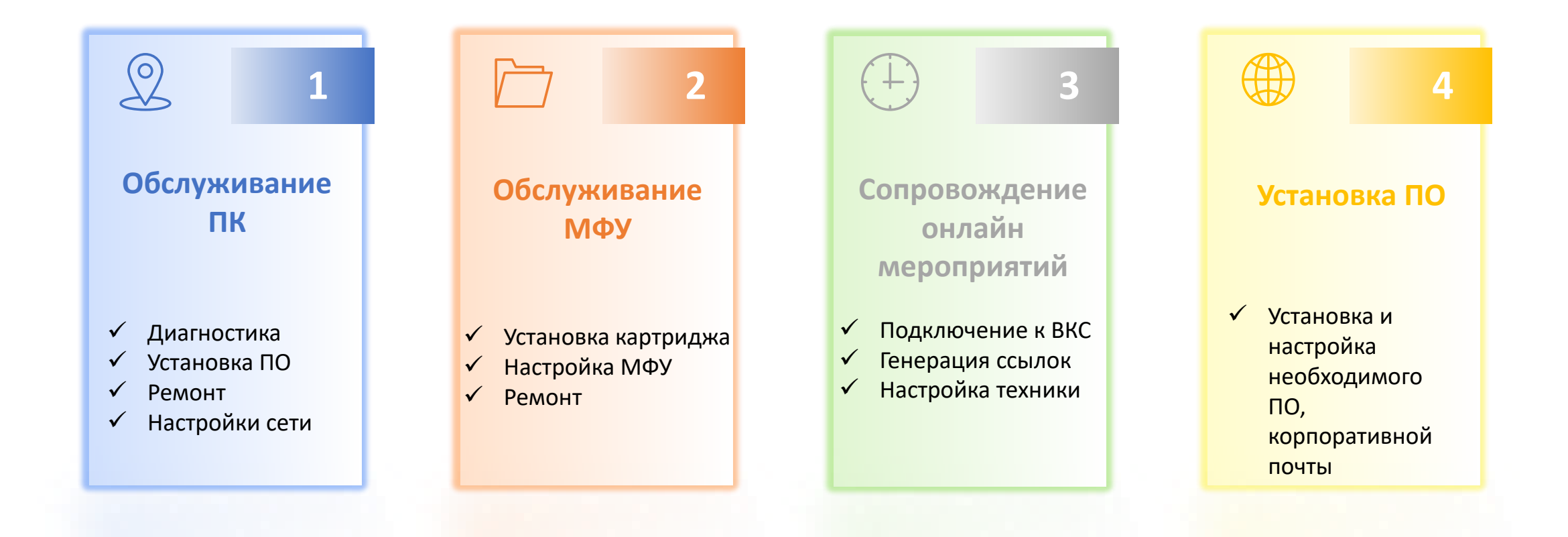

**37%** опрощенных не знают порядок обращения в отдел поддержки рабочих мест при возникновении проблем с компьютерной техникой\*

# Порядок оформления заявки в Техсервис

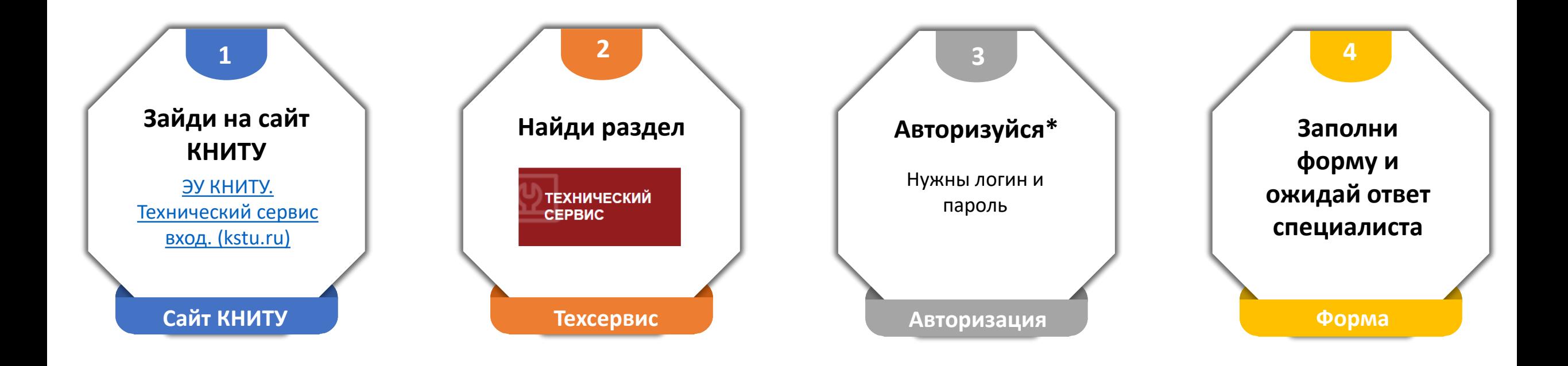

\*Учетные данные (логин и пароль) совпадают с Личным кабинетом Электронного университета Если у вас нет логина и пароля составьте обращение на **[support@kstu.ru](mailto:support@kstu.ru)**

# Анонс- создание единого окна по всем сервисным услугам

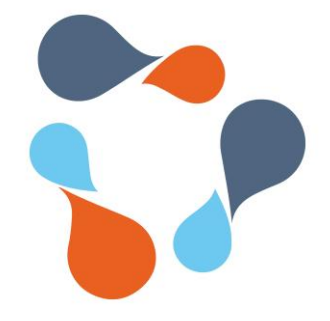

**ИнфраМенеджер** – единое сервисное окно в службу технической поддержки

(АХР, IT – быстрый старт)

- Удобство пользователей
- Повышение скорости обработки заявок сервисными службами
- Исключение потерь заявок
- Повышение прозрачности процесса исполнения заявок

**Срок запуска тестовой эксплуатации – 4 квартал 2023 года Срок запуска опытной эксплуатации - 2024 год\***

\*срок ориентировочный

# Инфраменеджер vs Техсервис

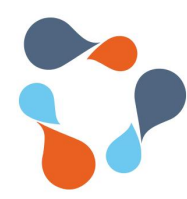

Удобный и понятный интерфейс

- Понятный каталог сервисов УИТ и АХР
- Прозрачность и наглядность исполнения заявки на всех этапах

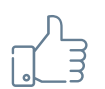

Выше скорость обработки заявок за счет регламентированных сроков исполнения этапе

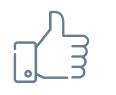

Наличие оператора для уточнения деталей и получения обратной связи

### ИНФРАМЕНЕДЖЕР ТЕХНИЧЕСКИЙ СЕРВИС

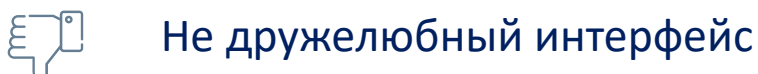

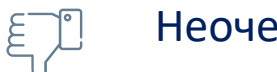

- Неочевидные категории сервисов
- Неочевидные исполнители
- $\epsilon$

 $E \nabla$ 

 $\epsilon$ 

- Отсутствие прозрачности
- $\tilde{\epsilon}^-$ 
	- Скорость обработки заявок

#### Потеря заявок

# КОРПОРАТИВНАЯ ПОЧТА

- БЫЛО/СТАЛО
- ВАЖНО ЗНАТЬ
- ПОРЯДОК ПОЛУЧЕНИЯ
- ПОРЯДОК ИСПОЛЬЗОВАНИЯ И ФУНКЦИОНАЛ

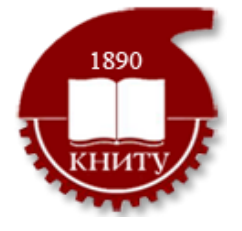

# Корпоративная почта: было/стало

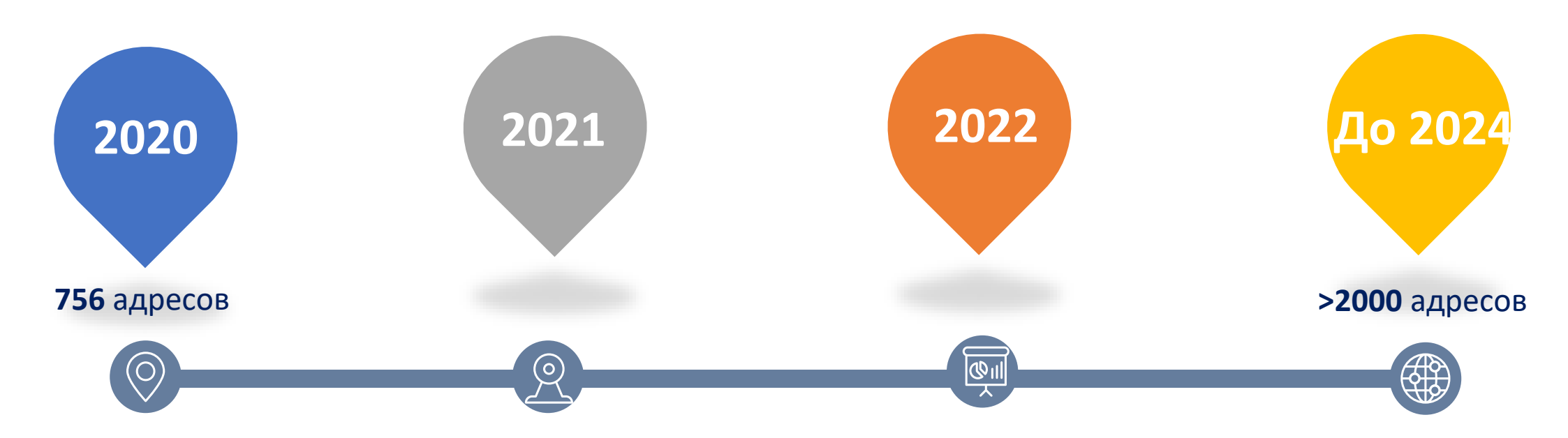

- **1. Отсутствие культуры использования корпоративной почты для деловых коммуникаций**
- **2. Отсутствие технической возможности обеспечения бесперебойной работы корп. почты**
- **1.Закуплено необходимое оборудование 2. Нормализована работа почтовых серверов**
- **1.Обеспечено свободное получение учетных записей 2. Выпуск приказа об обязательном использовании корпоративной почты № 1008-o от 14.11.2022**

**Выпуск регламента пользования корпоративной почтой**

### Важно знать о корпоративной почте

Обеспечивает хранение внутренней информации на **собственных серверах**, защищает от **утечки конфиденциальных сведений и данных информационным**  только при наличии корпоративной почты **! ! !**

**Доступы ко всем** 

**учетным и** 

**системам** 

университета

осуществляются

Использование корпоративной почты обязательно **Приказ № 1008-o от 14.11.2022**

Переписка, касающаяся решения рабочих вопросов и производимая в рамках корпоративной почты признается **легитимной !**

# Доступный функционал @

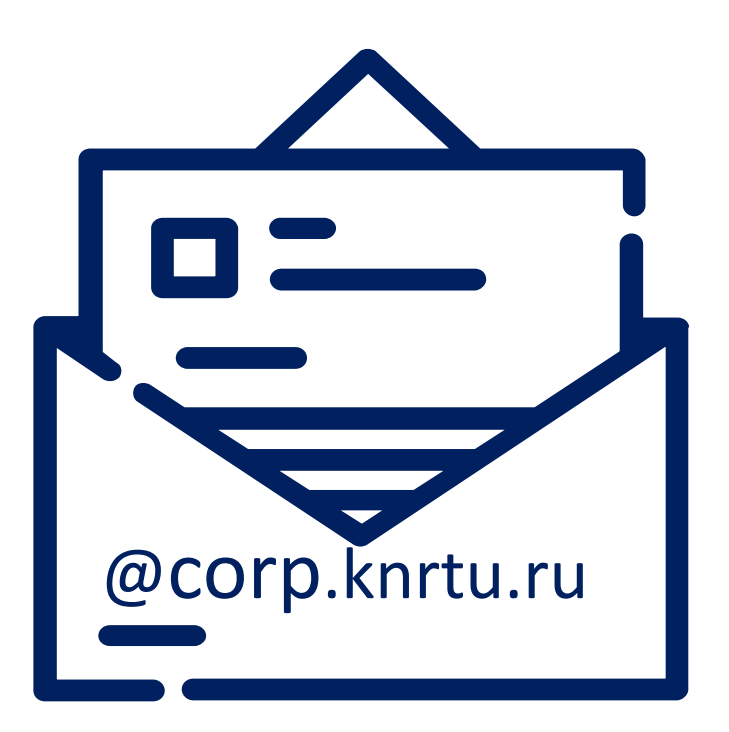

1. Получение/отправка **сообщений**

- 2. Получение **расчетных листов**
- 3. Доступ к **бронированию** переговорных комнат
- 4. **Создание встреч**, в том числе в формате онлайн
- 5. **Управление календарем**, планирование рабочего времени

6. **Доступ к контактам** сотрудников: телефон, @, место расположения, подразделение, должность

@corp.knrtu.ru 7. Получение **уведомлений о запланированных отпусках**

8. Получение **информационных сообщений** (аварийные события и пр.)

#### 9. **Просмотр графика руководителей**

10. Возможность установки **автоответа и переадресации** на замещающего вас коллегу в период вашего отсутствия (отпуск, командировка)

# Порядок получения и использования корпоративной почты

#### **КОРПОРАТИВНАЯ ПОЧТА ДОСТУПНА:**

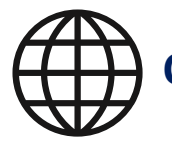

**С ЛЮБОГО БРАУЗЕРА ПО ССЫЛКЕ** 

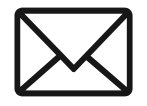

**ЧЕРЕЗ ПРИЛОЖЕНИЯ НА ПК**

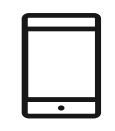

**С МОБИЛЬНОГО ТЕЛЕФОНА\***

#### **КАК ПОЛУЧИТЬ?**

- **1. Зайди на сайт КНИТУ**
- **2. Найди раздел «Техсервис»**
- **3. Авторизуйся**
- **4. Сделай заявку**
- **5. Ожидай ответ специалиста**

\* Установка производится пользователем самостоятельно

# Правила деловой переписки

МО1 Создайте подпись и используйте ее в каждом сообщении. Это позволит получателю без разобраться от кого получено письмо (должность, подразделение, контакты).

**№2** Пишите тему письма. Это помогает быстро найти нужную переписку в почтовом ящике.

Сохраняйте историю переписки. Оставляйте всю предыдущую цепочку сообщений в письме. Если в переписке несколько адресатов, то отвечая на письмо нажмите кнопку «Ответить всем». Это позволит всем оставаться в одном информационном поле. **№3**

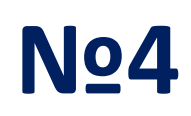

Отвечайте оперативно. Если ваша основная работа не связана с перепиской, запланируйте в течение дня два интервала на разбор почты и ответы. Например, в 11:00 и в конце дня, в 17:00. Так вы не пропустите важные сообщения и сохраните порядок в почтовом ящике.

**№5** Не отвечайте на общевузовские информационные рассылки.

# ИС Парус

- ФУНКЦИОНАЛЬНЫЕ НАПРАВЛЕНИЯ
- ПОЛУЧЕНИЕ ДОСТУПА
- ПОРЯДОК РАБОТЫ

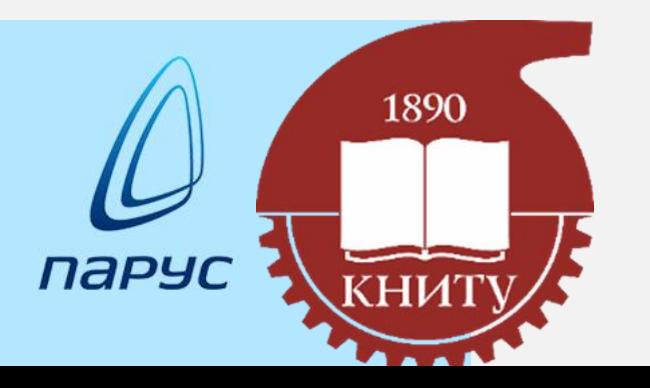

# ИС Парус: функциональные направления

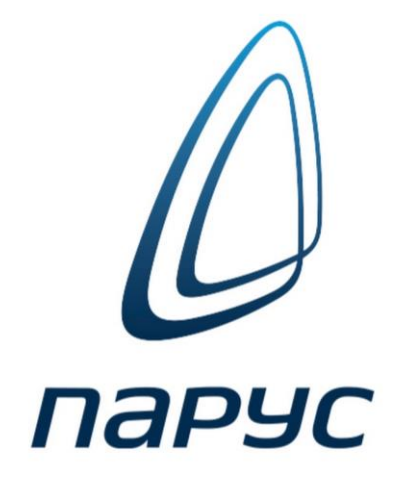

### Заявки на закупки

Инициирование и

согласование

### Заявки на командирование

Инициирование и согласование

Формирование и подача

Табелирование

Согласование договоров

### Уведомления пользователей

Согласование и учет

Расчетные листы, уведомления об отпусках

### ИС Парус: порядок получения доступа **!Важно!**

- В целях соблюдения информационной безопасности получение доступа и отправка учетных данных возможна только при наличии у сотрудника корпоративной почты
- Если у вас нет корпоративной почты оформите заявку в Технический сервис (см. стр. 9)

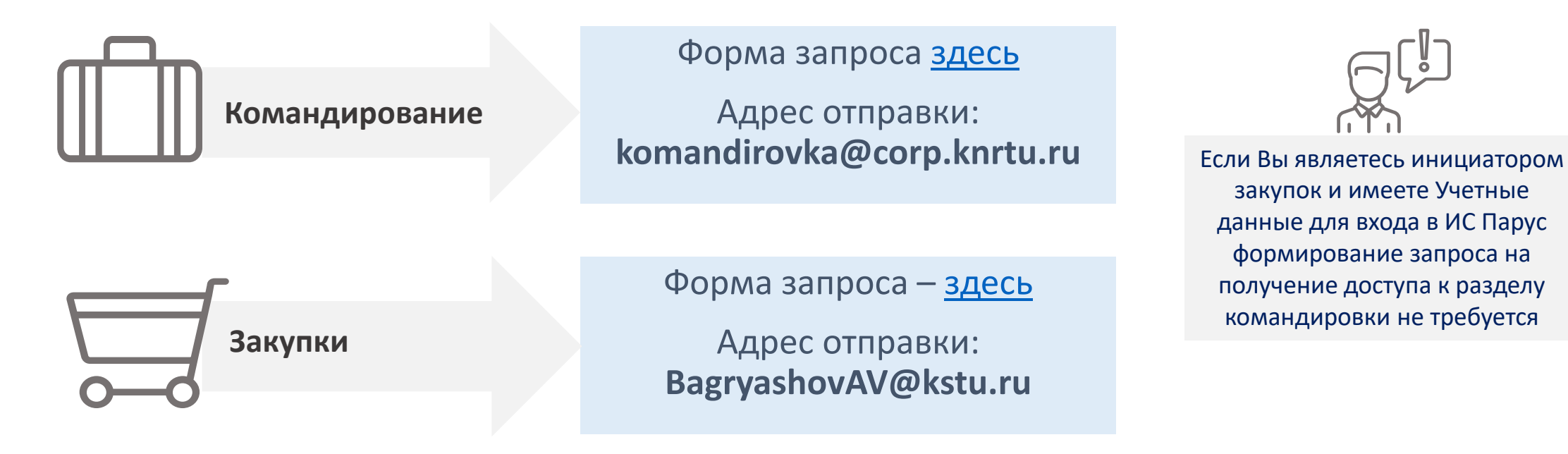

# ИС Парус: порядок работы

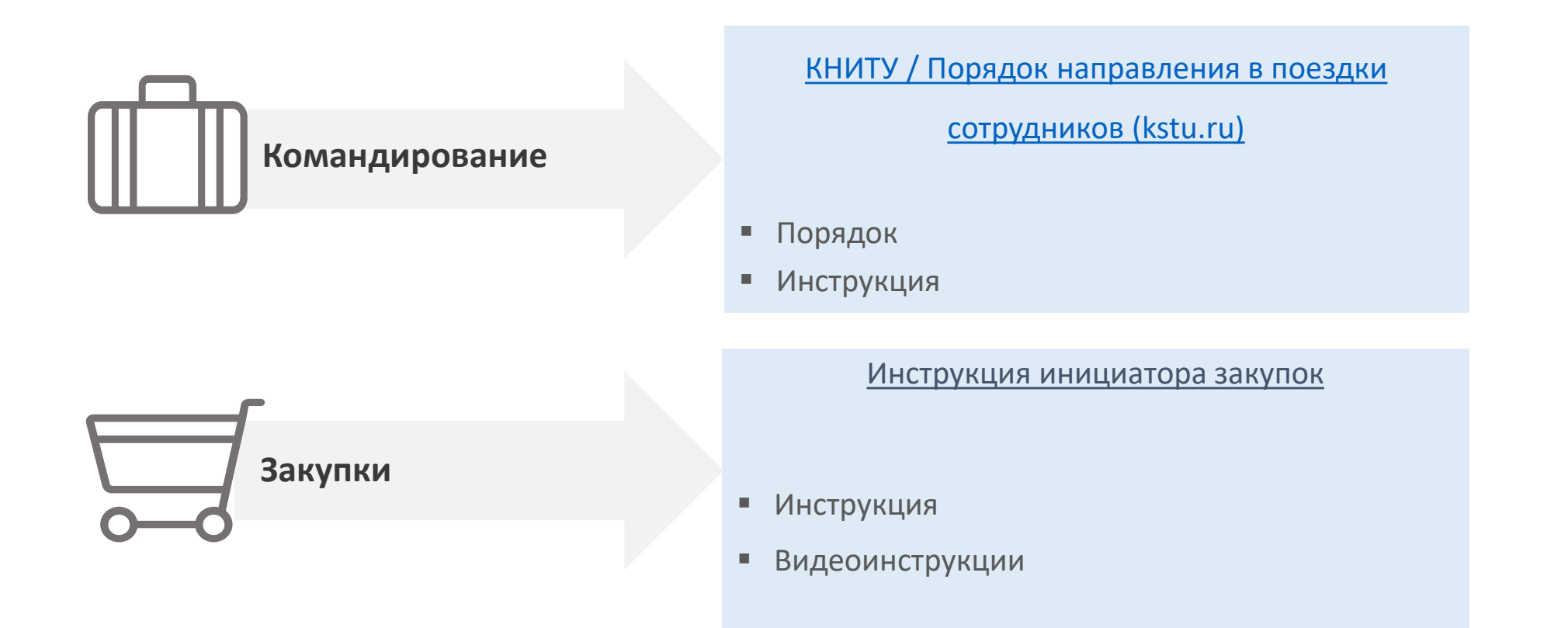

# Офисные инструменты

- НАЗНАЧЕНИЕ И ВОЗМОЖНОСТИ
- ДОСТУП

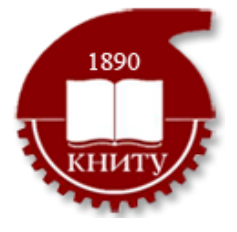

# Офисные инструменты

### Назначение

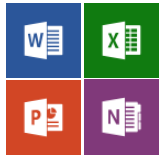

**Приложения Office** Инструменты для совместной работы с документами онлайн

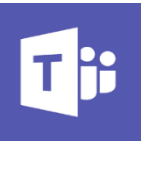

**Teams** Единое пространство для совместной работы

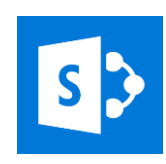

**SharePoint Online** Корпоративный портал для совместной работы и хранения документов

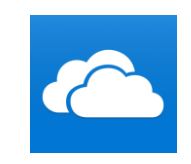

**OneDrive Online**  Хранение и совместный доступ к документами

Видеоконференцсвязь с использованием шифрования (безопасно для внутренних коммуникаций)

Трансляция экрана (поделиться материалами, содержимым экрана)

Запись встречи (видео и текстовый формат)

Мессенджер (Чат)

Звонки (аудио)

Совместная работа с файлами

### Доступ

Оформите заявку в Технический сервис (см. стр. 9)

# Правила использования документов с общим доступом

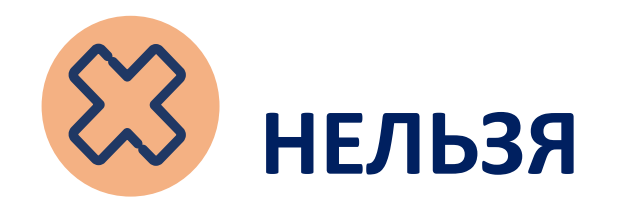

- Хранить документы, содержащие **персональные данные**
- Хранить документы, содержащие **сведения, связанные с гос. тайной**
- Конфиденциальные сведения

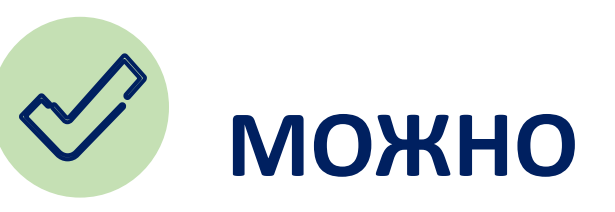

• хранить информацию, которая является публичной

# График обучения

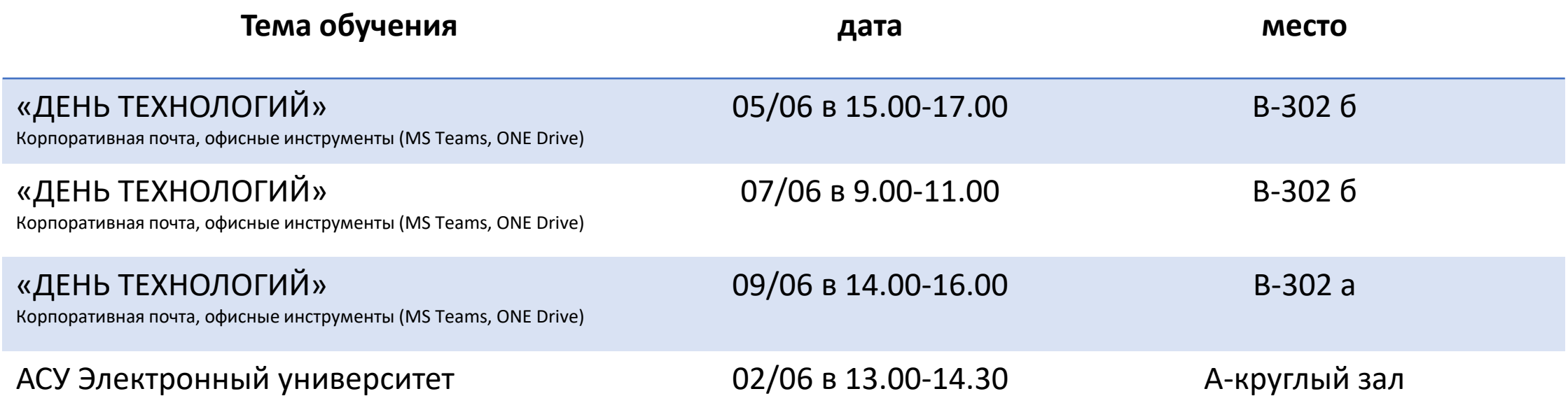

**ВЫБЕРЕТЕ ПОДХОДЯЩУЮ ДАТУ И ОСТАВЬТЕ ЗАЯВКУ НА УЧАСТИЕ**

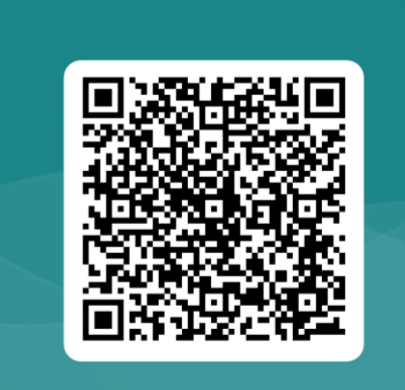

**Видеоматериалы и инструкции по работе с системами размещены на сайте в разделе «Сотруднику»**

[https://www.kstu.ru/a](https://www.kstu.ru/article.jsp?id_e=25890) rticle.jsp?id\_e=25890